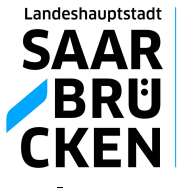

Der Oberbürgermeister

# Merkblatt Elektronische Bauvorlagen

## (Digitaler Bauantrag - DigBA)

Die digitale Antragstellung, Bearbeitung und Bescheidung elektronisch eingereichter Bauanträge wurde nach der notwendigen Änderungen der Rechtsgrundlagen eingeführt.

Durch die Nutzungsbedingungen und dieses Merkblatt wird insbesondere Klarheit zu einzelnen Verfahrensfragen hergestellt und eine Nachvollziehbarkeit im beiderseitigen Austausch zwischen Behörde und Antragstellenden/ Entwurfsverfassenden geschaffen.

Ab 2022 wird das Saarland für den Bereich Bauen eine Landes-Portallösung schaffen. Die Antragstellung in dem Portal der LHS und dem Portal des Landes sind gleichwertig. Ggf. unterscheidet sich das Angebot bei den elektr. verfügbaren Antragsarten.

Digitale Bauanträge für den Zuständigkeitsbereich der Landeshauptstadt Saarbrücken erfolgen bis zur funktionalen Ausgestaltung der Landesplattform und Freischaltung dieses Übermittlungsweges **ausschließlich** über das Portal der LHS-Fachsoftware GekoS und die Homepage der LHS.

## **Zu beachten:**

#### **1. Nutzungsbedingungen und Antragstellung**

Die "Nutzungsbedingungen Digitaler Bauantrag" sind auf der Homepage der LHS (Bereich Digitaler Bauantrag) herunterladbar. Durch die Nutzung des Angebots zur elektr. Einreichung werden insbesondere diese Nutzungsbedingungen akzeptiert. Sofern Entwurfsverfassende bevollmächtigt wurden und den Antrag einreichen, sind die Nutzungsbedingungen durch diese der Bauherrenschaft zu übermitteln.

#### **2. Kennzeichnung**

Alle eingereichten Pläne, Dokumentationen, Unterlagen und Bauvorlagen müssen eindeutige Angaben enthalten zu:

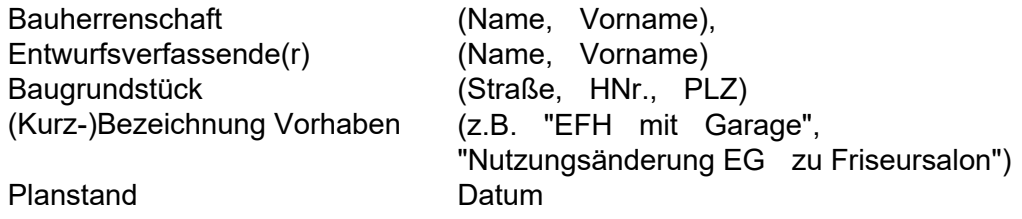

Das mit der Eingangsbestätigung erhaltene Aktenzeichen ist in allen Schreiben, Plänen und Bauvorlagen zu ergänzen und bei der weiteren Korrespondenz zu verwenden.

Auf Planunterlagen ist zur Aufnahme dieser Angaben ein separater Bereich ("Kasten") abzugrenzen und an geeigneter Stelle zu platzieren. Bei Planvorlagen üblicherweise unten rechts/rechter Seitenrand.

Sonstige Bauvorlagen können diese Angaben in einer Fußzeile enthalten und/oder auf der ersten Seite der jeweiligen Bauvorlage. Die Angaben sind in jedem Fall in sonstigen Bauvorlagen aufzunehmen.

Gegebenenfalls ist ein separates Deckblatt zur eindeutigen Zuordnung hinzuzufügen.

Hinweise auf ggf. vorliegende Bauvorbescheide sind eindeutig als solche hervorzuheben. Das jeweilige Aktenzeichen des Vorbescheides ist anzugeben.

Der **jeweilige Planungsstand der Vorlage ist im Bereich der o.a. Angaben ebenfalls mit Datum** aufzuführen.

#### **3. Einzel-Dateien**

Jede (Bau-)Vorlage ist als eine selbständige Einzeldatei (PDF-Format) zur Verfügung zu stellen (dabei gilt die BauVorlVO in der aktuellen Fassung). Bauzeichnungen und/ oder Fotos dürfen nicht zu mehrseitigen Dokumenten zusammengefasst werden. **Beispiel**: Die Planvorlage "Grundrisse" kann die Grundrisse mehrerer

Geschosse enthalten (kleine Vorhaben). Je nach Vorhaben sind aber auch einzelne Vorlagen zweckmäßig, z.B. "Grundriss EG", "Grundriss 1. OG"). Der jew. Plan ist auf **einer** pdf-Seite darzustellen und einzeln hochzuladen.

Eine einzige zusammengefasste Planvorlage mit z.B. Grundrissen, Ansichten und Lageplan ist nicht zulässig. Die **Nr. 10 dieses Merkblatts** ist zu beachten. Pdf-Dateien mit **Anlagen** sind nicht zulässig.

#### **4. Beschreibungen**

Beschreibungen können ein mehrseitiges Dokument sein Beispiel: mehrseitige Baubeschreibung (z.B. 2 DIN A 4 Seiten).

#### **5. Antragsformulare**

Ein separates Hochladen eines befüllten Formulars zur Bauantragstellung ist **nicht** erforderlich.

Das **Bauantragsformular** zur Antragstellung wird nach der Bearbeitung der Antragstellung im GekoS-Portal durch die Entwurfsverfassenden **vom System**<br> **erzeugt** und im Antragsstellungsprozess in den Bereich-der-hochzuladenden Antragsstellungsprozess in den Bauvorlagen kopiert.

Antragsformulare (**Befreiungen/Abweichungen, Baulasten, o.a.**) sind entweder elektronisch auszufüllen und als pdf hochzuladen, oder nach dem Ausdruck und Ausfüllen als gescannte Datei im pdf-Format hochzuladen. Dabei ist auf ausreichend hohe Qualität des Scans zu achten.

#### **6. Kontrastreiche Darstellung**

Zeichnerische Darstellungen müssen kontrastreich sein. *Beispiel*: schwarze Schrift auf weißem Grund. Farbige Darstellungen sind bevorzugt.

#### **7. Maßstableiste und Maßstab**

Jede zeichnerische Bauvorlage muss neben der numerischen Angabe des Maßstabes eine grafische und maßstabsgerechte Maßstabsleiste beinhalten, welche den numerischen Bildmaßstab repräsentiert.

Sie sind immer an gleicher Stelle im Schriftfeld unmittelbar zusammen mit dem numerischen Maßstab anzugeben und mit den tatsächlichen Distanzen zu beschriften. Der Skalierungsgrad muss in einem sinnvollen Verhältnis zum Zeichnungsmaßstab stehen und muss genau sein, da davon alle Maßketten abgeleitet werden.

Maßstabsleisten erleichtern das Messen auf den Bauzeichnungen am Computerbildschirm. Unterschiedliche Bildschirmauflösungen bzw. Zoomstufen oder nachträgliches Drucken oder Einscannen beeinflussen die Genauigkeit der zeichnerischen Darstellungen. Egal wie groß eine Bauzeichnung auf dem Bildschirm vergrößert oder verkleinert wird, kann man nach einer Kalibrierung des Maßstabes anhand der Maßstabsleiste an zentraler Stelle die Kalibrierung jeder Zeichnung vornehmen und die Maßgenauigkeit wiederherstellen.

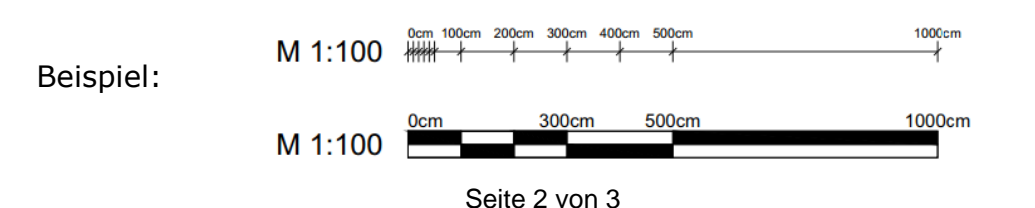

#### **9. Elektronische Form**

Alle für die Beurteilung und Bearbeitung eines (Bau-)Vorhabens erforderlichen Anträge, Dokumentationen und Unterlagen sind bei Teilnahme am Digitalen Bauantragsverfahren der LHS ausschließlich in elektronischer Form bei der Unteren Bauaufsichtsbehörde der Landeshauptstadt Saarbrücken über die Internetseite unter https://www.saarbruecken.de Bereich "Planen, Bauen, Wohnen", dort Digitale Bauakte bzw. Digitaler Bauantrag einzureichen.

#### **10. PDF-Dokumente**

Es sind ausschließlich Dokumente im Portable Document Format (PDF) in Leserichtung ausgerichtet hochzuladen. Dateianlagen innerhalb der PDF-Dateien sind unzulässig.

Für alle Dokumente gilt:

- 1. Die Bearbeitungsrechte der Dateien dürfen in keiner Weise eingeschränkt und auch nicht mit einem Kennwortschutz versehen sein.
- 2. Layer sind bei der Erzeugung auf eine Ebene zusammenzufassen.
- 3. Innerhalb der Dateien dürfen keine weiteren Notizen, Kommentare und Dateianhänge enthalten sein (Notiz-/Kommentarfunkt. in Adobe ist gemeint).
- 4. Die Formate (Seitengrößen) müssen der DIN Reihe A (z.B. DIN A3 DIN A2 usw.) entsprechen, können jedoch bei zulässigen mehrseitigen Dokumenten gemischt werden (Textteile in DIN A4, enthaltene Zeichnungen DIN A3). **Bei Planvorlagen ist das Format DIN A3 soweit möglich einzuhalten.**

In Einzelfällen, sofern vorhabenbedingt für die Lesbarkeit/Bearbeitung erforderlich, kann auch das Format **bis DIN A1** verwendet werden.

Das Bauaufsichtsamt behält sich vor und ist berechtigt, einzelne Bauvorlagen in Papierform und/oder anderem Format nachzufordern.

#### **11. Nachforderung in schriftlicher Form**

Bei Antragstellung in elektronischer Form, kann das Bauaufsichtsamt dennoch Mehrausfertigungen sowie die Übermittlung der dem Antrag beizufügenden Unterlagen auch in schriftlicher Form verlangen.

#### **12. Dateiname**

Die gewählten Dateinamen müssen je einzelne Datei die Angaben zum Dateiinhalt und das Erstellungsdatum im Format Tag, Monat,Jahr (JJJJ\_MM\_TT) enthalten, z.B. "Grundriss EG 2022\_03\_31"

### **Rückfragen/ Anregungen**

#### **Inhaltliche Fragen zu einzelnen Bauvorhaben**

Diese Fragen beantworten Ihnen gerne die Mitarbeitenden die mit Ihrem Vorhaben befasst sind. Sofern noch nicht bekannt, bitte nach Antragstellung unter 0681-905-1948 rückfragen (Empfang)

**Bei Fragen/ Anregungen zum Bau-Portal der LHS oder zu Prozess/Technik des Digitalen Bauantrages** wenden Sie sich bitte an:

Landeshauptstadt Saarbrücken Untere Bauaufsichtsbehörde GekoS Admin Gerberstraße 29 66111 Saarbrücken

Telefon:0681-905-1985 Telefax:0681-905-1351 **gekosadmin@saarbruecken.de**